KO KA KE KE KE YA GA

# po4a, outil de traduction pour la documentation

### <span id="page-0-0"></span>[D](#page-30-0)enis Barbier po4a-devel@lists.alioth.debian.org

24 novembre 2012

## Problématique

- Difficultés de mise à jour, il faut identifier ce qui a changé
- $\Rightarrow$  Nécessite des traducteurs avec un profil technique
- [D](#page-21-0)iffic[ulté](#page-24-0)s de [garantir](#page-30-0) que la traduction est à jour
- ⇒ Réticences des développeurs à inclure des traductions de documentation

### Maintenance grâce à un numéro de version

#### Version originale

 $\langle -2, -4, 0 \rangle$  >  $\langle -2, -4, 0 \rangle$  +  $\langle -2, -2, 0 \rangle$  +  $\langle 0.003, 0.2012 - 0.9 - 15, 0.2010$  + 0.104 + 0.104 +  $\langle -2, 0.001, 0.0010 \rangle$  + 0.104 + 0.104 + 0.104 + 0.104 + 0.104 + 0.104 + 0.104 + 0.104 + 0.104 + 0.104 + 0.104 + 0. <sect1 id="official-cdrom">

<title>Official &debian-gnu; CD/DVD-ROM Sets</title>

<para>

As CDs have a rather limited capacity by today's standards, not all graphical desktop environments are installable with only the first CD; only XFCE (which is the default desktop environment installed by &debian-gnu; &release;) completely fits on the first CD. For all other desktop environments a CD installation requires either network connectivity during the installation to download the remaining files or additional CDs. <p[ara>](#page-12-0)

#### **Traduction**

```
<!-- original version: 68003 -->
 <sect1 id="official-cdrom">
 <title>CD &debian-gnu; officiels</title>
<para>
Les CD ayant une capacité de stockage limitée, tous les environnements graphiques
de bureau ne sont pas disponibles sur le premier CD ; seul Xfce, l'environnement
graphique installé par défaut par &debian-gnu; &release;, est présent sur ce CD.
```
Les autres environnements graphiques demandent soit une connexion à internet pendant l'installation, soit des CD supplémentaires.

</para>

### Maintenance grâce à un numéro de version (suite)

Un script doit être écrit pour vérifier automatiquement si les fichiers sont à jour.

Pour ceux qui ne le sont pas, on connait la version sur laquelle est basée la traduction, ce qui permet d'afficher les modifications et de les répercuter.

[Cela](#page-12-0) fonct[ion](#page-24-0)ne, m[ais](#page-30-0)

- [S](#page-21-0)i on [o](#page-24-0)[u](#page-28-0)blie une modification, il est difficile de s'en rendre compte
- Vérifier la traduction est fastidieux, il faut avoir l'original et la traduction côte-à-côte
- **Il est très difficile de travailler à plusieurs sur le même** fichier

0000000000

000000

Introduction **Introduction** Documentation Utilisation **Exemples** Exemples Documentation de po4a

### Maintenance par fichiers PO

#### official-cdrom.fr.po

```
#. type: Content of: <sect1><title>
#: en/install-methods/official-cdrom.xml:5
msgid "Official &debian-gnu; CD/DVD-ROM Sets"
msgstr "CD &debian-gnu; officiels"
#. type: Content of: <sect1><para>
#: en/install-methods/official-cdrom.xml:25
msgid ""
s CDa ratited capacity by today's standards, not all "
"graphical desktop environments are installable with only the first CD; only "
"XFCE (which is the default desktop environment installed by &debian-gnu; "
"&release;) completely fits on the first CD. For all other desktop "
"environments a CD installation requires either network connectivity during "
"the installation to download the remaining files or additional CDs."
msgstr ""
"Les CD ayant une capacité de stockage limitée, tous les environnements "
"graphiques de bureau ne sont pas disponibles sur le premier CD ; seul Xfce, "
"l'environnement graphique installé par défaut par &debian-gnu; &release;, "
"est présent sur ce CD. Les autres environnements graphiques demandent soit "
"une connexion à internet pendant l'installation, soit des CD "
"supplémentaires."
```
000000

Introduction **Introduction** Documentation Utilisation **Exemples** Exemples Documentation de po4a

### Maintenance par fichiers PO (suite)

#### official-cdrom.fr.po (pour official-cdrom.xml SVN r68366)

```
#. type: Content of: <sect1><title>
#: en/install-methods/official-cdrom.xml:5
msgid "Official &debian-gnu; CD/DVD-ROM Sets"
msgstr "CD &debian-gnu; officiels"
#. type: Content of: <sect1><para>
#: en/install-methods/official-cdrom.xml:25
#, fuzzy
#| msgid ""
#| "As CDs have a rather limited capacity by today's standards, not all "
#| "graphical desktop environments are installable with only the first CD; "
#| "only XFCE (which is the default desktop environment installed by &debian-"
#| "gnu; &release;) completely fits on the first CD. For all other desktop "
#| "environments a CD installation requires either network connectivity "
#| "during the installation to download the remaining files or additional CDs."
msgid ""
"As CDs have a rather limited capacity by today's standards, not all "
"graphical desktop environments are installable with only the first CD; for "
"some desktop environments a CD installation requires either network "
"connectivity during the installation to download the remaining files or "
"additional CDs."
msgstr ""
"Les CD ayant une capacité de stockage limitée, tous les environnements "
"graphiques de bureau ne sont pas disponibles sur le premier CD ; seul Xfce, "
"l'environnement graphique installé par défaut par &debian-gnu; &release;, "
"est présent sur ce CD. Les autres environnements graphiques demandent soit "
"une connexion à internet pendant l'installation, soit des CD supplémentaires."
```
### Maintenance par fichiers PO (suite)

Avantages :

- **•** Mise à jour automatique
- Facilité de relecture
- Possibilité de découper les fichiers pour travailler à plusieurs sur des parties séparées
- [L](#page-21-0)[a](#page-23-0)rge [pa](#page-24-0)lette [d'outils](#page-30-0) :
	- éditeur de texte classique (vi, emacs, ...)
	- éditeur de texte spécialisé (poedit, lokalize, OmegaT, ...)
	- interfaces web (pootle, launchpad, transifex, ...)

Inconvénients :

- La structure doit respecter celle de la version originale
- Difficulté d'avoir une vue globale du document
- 2002 Denis Barbier: po-debiandoc po-debconf Martin Quinson: po-pod po-man
- Fin 2002 Fusion de po-pod et po-man dans un seul programme : po4a
	- 2003 Module SGML (Martin Quinson) Remplace po-debiandoc
	- 20[04](#page-12-0) [P](#page-21-0)aqu[et](#page-24-0)[D](#page-24-0)ebia[n](#page-30-0) [officie](#page-30-0)l Module dia (Jordi Vilalta) Module XML, générique et DocBook (Jordi Vilalta)
	- 2005 html module (Laurent Hausermann) Module T<sub>F</sub>X(Nicolas François) Module texte simple (Nicolas François) Module xhtml (Yves Rütschlé) Module man pleinement opérationnel (Nicolas François)

## Historique (suite)

2006 Module Texinfo (Nicolas François) Module ini (Costin Stroie) Module BibT<sub>F</sub>X(Nicolas François)

- 2008 Module texte gère plus de formats (Nicolas François) changelog, fortunes, markdown, asciidoc
- 20[09](#page-12-0) [p](#page-21-0)[o](#page-23-0)4a-[bui](#page-24-0)ld (N[eil](#page-30-0) [Willia](#page-30-0)ms)
- 2012 Promotion d'AsciiDoc dans un module séparé (Denis Barbier, à venir)

Le programme po-debconf n'a pas encore été fusionné dans po4a, à cause d'un manque de temps et de motivation (développement peu actif).

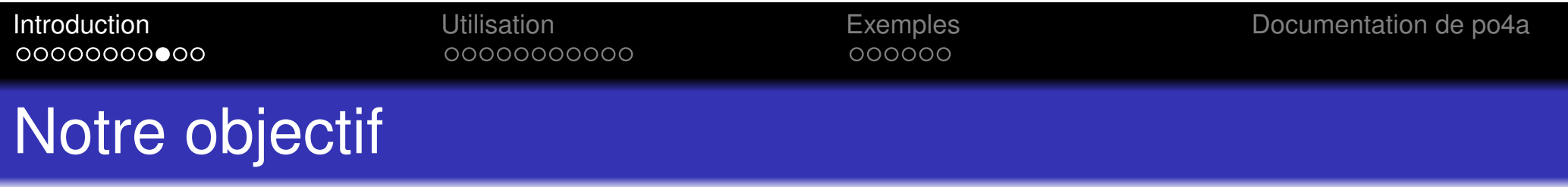

L'objectif du projet po4a (*PO for anything* – PO pour tout) est de simplifier la traduction (et encore plus, la maintenance des traductions) en utilisant les outils gettext dans des domaines pour lesquels ils n'étaient pas destinés, comme la documentation.

- Faciliter la traduction de la documentation en fournissant des fichiers PO aux traducteurs
- Faciliter la **maintenance** des traductions
- Les développeurs amont sont moins réticents à fournir des traductions de la documentation, **ils peuvent choisir d'embarquer ou non des documents traduits non à jour** (option  $-k$ )
- Non intrusif (sans modification des documents originaux) pour pouvoir gérer les traductions en dehors du projet, si les développeurs refusent leur inclusion

### Formats pris en charge

- man Pages de manuel (man, format groff)
	- pod Documentation des modules Perl
- SGML Support complet des DTD DebianDoc et DocBook, les autres DTD doivent déclarer les éléments et attributs qui doivent être traduits
	- X[ML](#page-24-0) Supp[ort com](#page-30-0)plet de DocBook, les autres DTD doivent déclarer les éléments et attributs qui doivent être traduits
	- LAT<sub>E</sub>X Documentation écrite en LAT<sub>E</sub>X
- Texinfo Documentation écrite en Texinfo (prise en charge incomplète, trop compliqué)
	- ... plus quelques autres modules expérimentaux

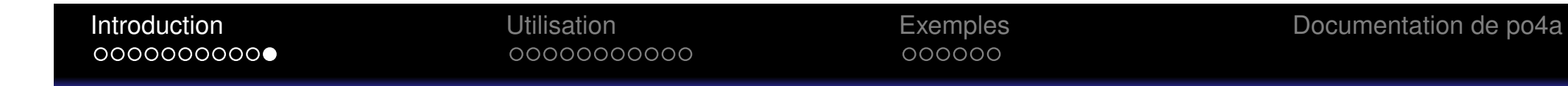

### Alternatives à po4a

- poxml (KDE), xmlpo (GNOME)
- **•** transl[ate](#page-24-0)-[t](#page-30-0)oolkit
- <span id="page-11-0"></span>**• Publican (Fedora)**

### Introduction Utilisation Exemples Documentation de po4a

000000

### Conversion <-> PO

#### Conversion initiale en PO

po4a-gettextize -f docbook -p doc.fr.po \ -m original.doc -l traduit.doc

<span id="page-12-0"></span>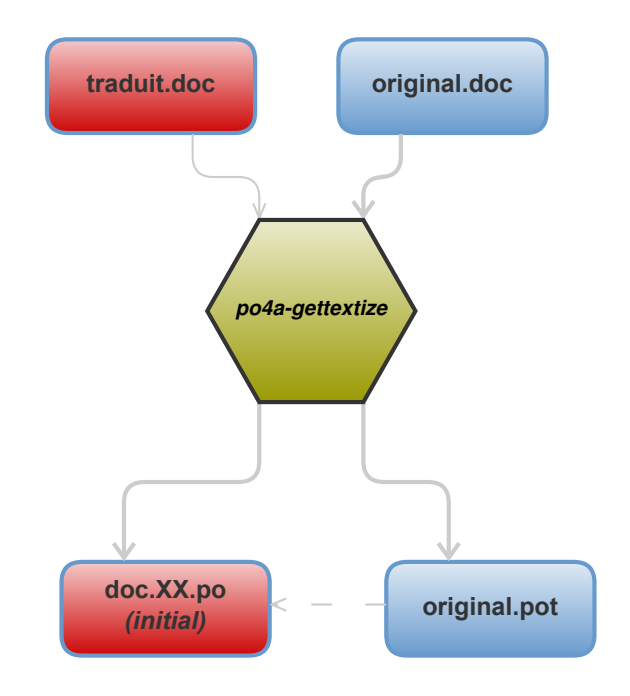

#### $\bullet$ 0000000000

000000

### Conversion <-> PO

<span id="page-13-0"></span>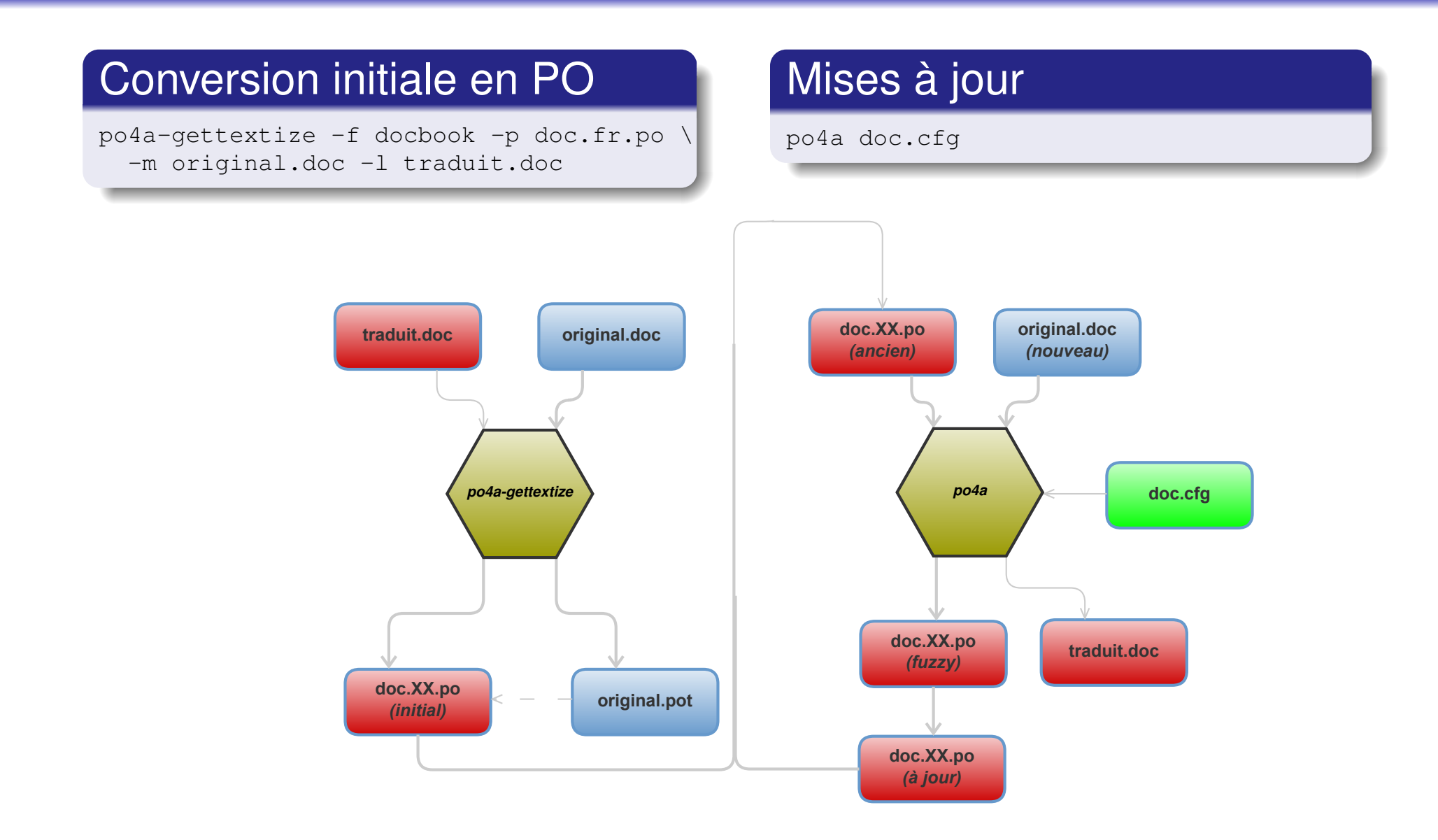

**KOKKAPKKEKKE PROVIDE** 

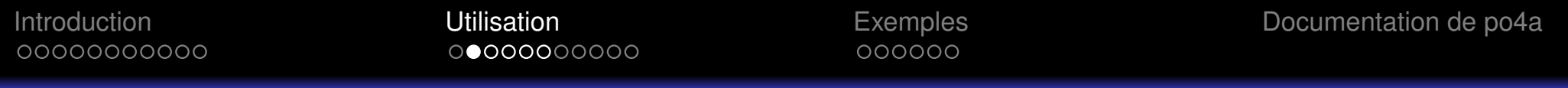

### Point de vue du développeur

Pour fournir un fichier POT pour la documentation de votre programme **toto**

• Créez un fichier de configuration

po4a/toto-man.cfg

[po\_directory] po4a/po

[[typ](#page-12-0)e: ma[n\]](#page-24-0) toto.[1](#page-30-0) [\\$lan](#page-30-0)g:toto.\$lang.1

#### Exécutez **po4a**

<span id="page-14-0"></span>\$ po4a po4a/toto-man.cfg po4a/toto-man.cfg:1: aucun fichier PO trouvé dans po4a/po po4a\_paths n'est pas déclaré. Localisation des fichiers POT et PO inconnue. \$ touch po4a/po/toto-man.pot \$ po4a po4a/toto-man.cfg po4a/toto-man.cfg:1: aucun fichier PO trouvé dans po4a/po (43 entrées)

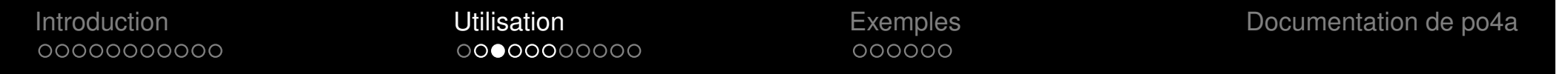

### Point de vue du développeur (suite)

- $\bullet$  \$lang est remplacé par le nom (sans suffixe .  $po)$  des fichiers PO
- Les fichiers générés peuvent être placés dans n'importe quel répertoire

#### po4a/toto-man.cfg

[po\_directory] po4a/po [type: man] toto.1 \$lang:build/\$lang/toto.\$lang.1

### [D](#page-21-0)es f[o](#page-24-0)[r](#page-26-0)[m](#page-28-0)ats di[fférent](#page-30-0)s peuvent être mélangés

#### po4a/toto-man.cfg

[po\_directory] po4a/po [type: man] toto.1 \$lang:build/\$lang/toto.\$lang.1 [type: pod] scripts/toto \$lang:build/\$lang/toto.\$lang.pod

<span id="page-15-0"></span>Les chaînes de tous les documents listés dans un fichier de configuration sont écrites dans un seul fichier POT, mais les fichiers PO **ne peuvent pas facilement être incorpor[é](#page-14-0)[s](#page-16-0)** [à](#page-16-0) [c](#page-18-0)[e](#page-11-0)[u](#page-24-0)[x](#page-31-0) de la traduction du programme

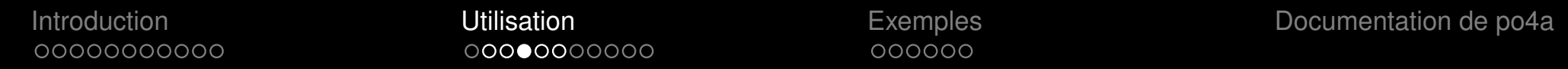

### Point de vue du développeur (suite)

### Les options peuvent être

**o** globales

#### po4a/toto-man.cfg

[po\_directory] po4a/po [po4a\_alias:man] man opt:"-k 50" [type: man] toto.1 \$lang:toto.\$lang.1

### **·** [s](#page-21-0)[p](#page-23-0)éci[fiée](#page-24-0)s par [fichier](#page-30-0)

#### po4a/toto-man.cfg

[po\_directory] po4a/po [type: man] toto.1 \$lang:toto.\$lang.1 opt:"-k 50"

#### spécifiées par langue

#### po4a/toto-man.cfg

<span id="page-16-0"></span>[po\_directory] po4a/po [type: man] toto.1 \$lang:toto.\$lang.1 opt:"-k 50" opt\_fr:"-k 100"

000000

### Exemple : Bataille pour Wesnoth

po/wesnoth-manpages/wesnoth-manpages.cfg

```
[po directory] .
[po4a_alias:wman] man opt:"-k 80 -L utf8"
[type:wman] ../../doc/man/wesnoth.6 \
   $lang:../../doc/man/$lang/wesnoth.6
[type:wman] ../../doc/man/wesnothd.6 \
   $lang:../../doc/man/$lang/wesnothd.6
```
#### p[o/w](#page-12-0)[e](#page-21-0)[s](#page-23-0)not[h-m](#page-24-0)anual[/wesno](#page-30-0)th-manual.cfg

[po directory] .

```
[po4a_alias:docbook] docbook opt:"-k 80 -M utf8 -L utf8"
[type:docbook] ../../doc/manual/manual.en.xml \
```
\$lang:../../doc/manual/manual.\$lang.xml

- $-k$  80 Pourcentage de chaînes traduites à dépasser afin que le fichier généré soit conservé
- $-L$  ut f8 Jeu de caractères à utiliser pour le document traduit, quel que soit le jeu de caractères utilisé dans le fichier PO
- <span id="page-17-0"></span> $-M$  utf8 J[e](#page-13-0)[u](#page-18-0) [d](#page-17-0)e [c](#page-19-0)[a](#page-0-0)[r](#page-23-0)a[ct](#page-31-0)ères dans lequel est écrit le document original  $R$

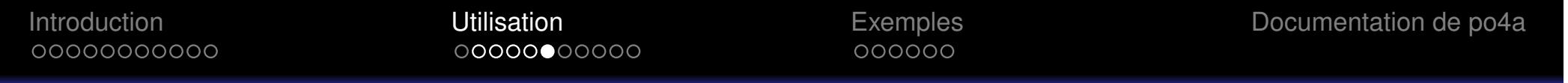

### Exemple : Bataille pour Wesnoth (suite)

- manpages : 224 chaînes, traduites en 56 langues dont 18 complètes et 19 non commencées (moyenne totale de 53 %, moyenne de 81 % sur les langues avec une traduction non vide)
- manual : 553 chaînes, traduites en 56 langues dont 14 complètes et 9 non commencées (moyenne totale de [4](#page-21-0)[9](#page-23-0) %, [mo](#page-24-0)yenn[e](#page-30-0) [de](#page-30-0) [59](#page-30-0) % sur les langues avec une traduction non vide)
- <span id="page-18-0"></span>les scénarii sont localisés avec gettext, les statistiques sont équivalentes ; le tutoriel comprend 255 chaînes, traduites en 56 langues dont 17 complètes et 9 non commencées (moyenne totale de 57 %, moyenne de 68 % sur les langues avec une traduction non vide)

00000000000

000000

Introduction **Exemples** Documentation de po4a

### Traducteurs : travailler avec les fichiers PO

#### Extrait d'intro.1

.SS "Login" In order to start working, you probably first have to login, that is, give your username and password. See also .BR login (1). The program .I login now starts a .I shell (command interpreter) for you. In[cas](#page-12-0)[e](#page-21-0) of a [graph](#page-24-0)ical lo[gin, you g](#page-30-0)et a screen with menus or icons and a mouse click will start a shell in a window. See also .BR xterm (1).

#### Affichage

#### <span id="page-19-0"></span>**Login**

In order to start working, you probably first have to login, that is, give your username and password. See also **login**(1). The program login now starts a shell (command interpreter) for you. In case of a graphical login, you get a screen with menus or icons and a mouse click will start a shell in a window. See also **xterm**(1).

### Traducteurs : travailler avec les fichiers PO (suite)

#### Avec po4a (les lignes en italique ne sont pas dans le fichier PO)

```
.SS "Login"
#. type: SS
#: build/C/man1/intro.1:60
msgid "Login"
msgstr ""
In order to start working, you probably first have to login,
that is, give your username and password.
See also
.BR login (1).
The program
.I login
now starts a
.I shell
(command interpreter) for you.
In case of a graphical login, you get a screen with menus or icons
and a mouse click will start a shell in a window.
See also
.BR xterm (1).
#. type: Plain text
#: build/C/man1/intro.1:74
msgid ""
"In order to start working, you probably first have to login, that is, give "
"your username and password. See also B<login>(1). The program I<login> now "
"starts a I<shell> (command interpreter) for you. In case of a graphical "
"login, you get a screen with menus or icons and a mouse click will start a "
"shell in a window. See also B<xterm>(1)."
msgstr ""
```
### Traducteurs : travailler avec les fichiers PO (suite)

#### Exemple d'erreurs plus facilement détectées

```
In the usual case,
.B ldd
invokes the standard dynamic linker (see
-BR ld. so(8))
with the.B LD_TRACE_LOADED_OBJECTS
environment variable set to 1.
#: build/C/man1/ldd.1:20
msgid ""
"In the usual case, B<ldd> invokes the standard dynamic linker (see B<ld.so"
"(8))> with the B<LD_TRACE_LOADED_OBJECTS> environment variable set to 1."
In the usual case, ldd invokes the standard dynamic linker (see ld.so(8)) with
the LD TRACE LOADED OBJECTS environment variable set to 1.
In the usual case,
.B ldd
invokes the standard dynamic linker (see
.BR ld.so (8))
with the
.B LD_TRACE_LOADED_OBJECTS
environment variable set to 1.
#: build/C/man1/ldd.1:20
msgid ""
"In the usual case, B<ldd> invokes the standard dynamic linker (see B<ld.so>"
"(8)) with the B<LD_TRACE_LOADED_OBJECTS> environment variable set to 1."
In the usual case, ldd invokes the standard dynamic linker (see ld.so(8)) with
the LD_TRACE_LOADED_OBJECTS environment variable set to 1.
```
### Traducteurs : conversion à po4a, exemple avec xrandr

- Copier la traduction française dans xrandr.fr.man
- <sup>2</sup> Récupérer la version originale xrandr.man, de préférence la version dont est issue la traduction
- **3 Générer un fichier**  $p \circ 4a / p \circ / f r \cdot p \circ a$  partir de ces deux documents :
	- mkdir -p po4a/po po4a-gettextize -f man -p po4a/po/fr.po \ -m xrandr.man -l xrandr.fr.man -L UTF-8
	- o [Si le](#page-24-0)s struc[tures d](#page-30-0)e document ne correspondent pas, p[o](#page-24-0)[4](#page-27-0)[a](#page-29-0)-gettextize l'indiquera et il faut modifier l'original ou la traduction
	- Réessayer jusqu'à ce que les structures correspondent
- 4 Créer un fichier de configuration po4a/xrandr.cfg
- Créer un fichier vide  $po4a/po/xrandr-man.$ pot afin que po4a connaisse le nom du fichier POT
- **6 Récupérer la dernière version de xrandr.man** 
	- **Exécuter** po4a  $p$ o4a/xrandr.cfg **pour mettre à jour** fr.po
- <span id="page-22-0"></span>Traduire les chaînes manquantes dans  $f_r$ .

### Traducteurs : conversion à po4a (suite)

#### po4a/xrandr-fr.add

PO4A-HEADER:mode=after;position=^\.SH NOM;beginboundary=^FakePo4aBoundary .SH "TRADUCTION"

Ce document est une traduction, réalisée par Tartempion <tart AT emp dot ion>.

N'hésitez pas à signaler à l'auteur ou au traducteur, selon le cas, toute erreur dans de cette page de manuel.

#### po4a/xrandr.cfg

[p[o\\_di](#page-12-0)rectory[\] po4](#page-24-0)a/po [t[y](#page-12-0)[p](#page-15-0)[e](#page-17-0)[:](#page-19-0)[m](#page-23-0)an] xr[a](#page-24-0)[n](#page-26-0)[d](#page-28-0)[r](#page-29-0).man fr[:xrandr.fr](#page-30-0).man add\_fr:po4a/xrandr-fr.add

#### Exécuter **po4a**

\$ po4a -f po4a/xrandr.cfg po4a\_paths n'est pas déclaré. Localisation des fichiers POT et PO inconnue. \$ touch po4a/po/xrandr-man.pot \$ po4a -f po4a/xrandr.cfg (140 entries)

<span id="page-23-0"></span>On peut ensuite soit demander à ce que les développeurs utilisent po4a directement, soit envoyer sa traduction après mise à jour $\equiv$   $\Omega Q$ 

### Traduction des man-pages Linux

Traduction française à jour maintenue avec po4a sur http://traduc.org/perkamon La dernière version (3.44 du 16 novembre 2012) contient

- 948 fichiers uniques
- 30 044 chaînes uniques

Mise à jour entre 3.43 et 3.44

- [2](#page-21-0)[9](#page-23-0) 69[2](#page-24-0)[m](#page-24-0)essa[ges trad](#page-30-0)uits, 187 traductions approximatives, 167 messages non traduits.
- [beauc](http://traduc.org/perkamon)oup de changements triviaux (mise en forme et corrections)
- <span id="page-24-0"></span>● 4/5 contributeurs actifs, mais avec peu de temps, nous arrivons néanmoins à mettre à jour rapidement (le jour même pour 3.44, quasiment toujours dans un délai de 3 semaines)

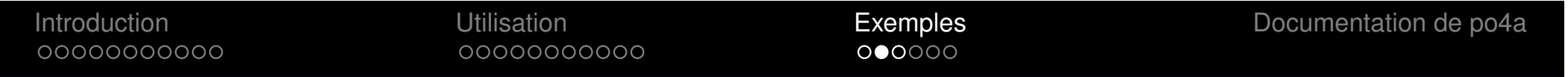

### Traduction des man-pages Linux (suite)

- **Traduction française sur** http://traduc.org/perkamon avec une liste de diffusion perkamon-fr@traduc.org
- Développement de l'infrastructure générale sur http://perkamon.alioth.debian.org/ avec une liste de diffusion perkamon-devel@lists.alioth.debian.org
- Les traducteurs Russes et Allemands utilisent aussi po4a, mais pas a[vec](#page-24-0) notre i[nfrastru](#page-30-0)cture
- Le paquet Debian manpages-fr contient un fichier PO s[upplémentaire con](http://traduc.org/perkamon)tenant les chaînes des paquets manpages et [manpages-de](perkamon-fr@traduc.org)v modifiées dans Debian

 $\Rightarrow$  [la traduction est](perkamon-devel@lists.alioth.debian.org) fidèle au contenu de ces paquets

**Cela serait quasiment impossible avec une gestion des traductions basées sur un numéro de version**

<span id="page-25-0"></span>● Possibilités d'adaptation aux besoins spécifiques des distributions

0000000000

 $\circ\circ\bullet\circ\circ\circ$ 

### Traduction des man-pages Linux (suite)

#### Dans perkamon

#### **TRADUCTION**

Depuis 2010, cette traduction est maintenue à l'aide de l'outil po4a <http://po4a.alioth.debian.org/> par l'équipe de traduction francophone au sein du projet perkamon <http://perkamon.alioth.debian.org/>.

Christophe Blaess <http://www.blaess.fr/christophe/> (1996-2003), Alain Portal <http://manpagesfr.free.fr/> (2003-2006). Thomas Huriaux et l'équipe franco phone de traduction de Debian (2006-2009).

Veuillez signaler toute erreur de traduction en écrivant à <perkamon-fr@ [trad](#page-12-0)uc.org>[.](#page-24-0)

Vous pouvez toujours avoir accès à la version anglaise de ce document en utilisant la commande « LC\_ALL=C man <section> <page\_de\_man> ».

#### Dans Debian

...

Veuillez signaler toute erreur de traduction en écrivant à <debian-l10n-french@lists.debian.org> ou par un rapport de bogue sur le paquet **manpages-fr**.

<span id="page-26-0"></span>Vous pouvez toujours avoir accès à la version anglaise de ce document en utilisant la commande « man -L C <section> <page\_de\_man> ».

### Traduction du site web GNU

- GNUnited Nations est une infrastructure développée pour gérer la traduction du site web http://www.gnu.org
- **Documentation disponible sur** http://www.gnu.org/ software/trans-coord/manual/gnun/gnun.html
- Utilise po4a avec le module xhtml, mais sans fichier de [c](#page-21-0)[o](#page-23-0)nfi[gura](#page-24-0)tion
- **Fichiers POT générés avec**

```
po4a-gettextize --format=xhtml --master-charset=utf-8 \
          -o "attributes=<meta>content" \
```
- [-o "untr](http://www.gnu.org/software/trans-coord/manual/gnun/gnun.html)anslated=W<gnun> W<script>" \
- [-o](http://www.gnu.org/software/trans-coord/manual/gnun/gnun.html) ["tra](http://www.gnu.org/software/trans-coord/manual/gnun/gnun.html)nslated=W<pre>"
- <span id="page-27-0"></span>Modification de la liste des balises et attributs qui doivent être traduits

### Traduction du site web GNU

http://www.gnu.org/software/gnun/reports/ report-fr.html

- La traduction française comporte 343 fichiers complètement traduits pour un total de 13 953 chaînes traduites
- [I](#page-21-0)[l](#page-22-0) rest[e 1](#page-24-0)30 fic[hiers P](#page-30-0)OT non traduits, dont seulement 14 considérés comme importants
- [Mises à jour fréque](http://www.gnu.org/software/gnun/reports/report-fr.html)ntes des fichiers HTML, mais cela reste gérable
- <span id="page-28-0"></span>**• Traduction française gérée par** http://www.april.org/groupes/trad-gnu/ avec une liste de diffusion trad-gnu@april.org
- Manuel spécifiques à Debian (la plupart avec le module docbook) http://www.debian.org/doc/#manuals
- Pages de manuel de programmes spécifiques à Debian : debhelper, dpkg, apt, aptitude, debconf, etc.
- Guid[es u](#page-24-0)tilisat[eur de](#page-30-0) Wine (sgml)
- Howtos de videolan (xml)
- Manuels (docbook) et pages de manuel (man) de Bataille [pour Wesnoth](http://www.debian.org/doc/#manuals)
- Manuels de Gammu (asciidoc)
- <span id="page-29-0"></span>**•** I18n d'ikiwiki

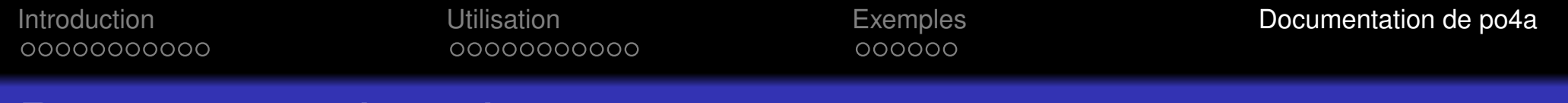

### Documentation de po4a

- **po4a**(1), **po4a**(7)
- http[://](#page-24-0)po4[a.alio](#page-30-0)th.debian.org/documentation
- <span id="page-30-0"></span>● Toute la documentation est traduite par po4a

### **Conclusion**

Comment avoir une (meilleure) traduction de la documentation ?

- Utiliser des outils qui facilitent la maintenance des traductions (po4a, poxml, gnome-doc-utils, Publican, ...)
- **[A](#page-21-0)méli[o](#page-24-0)[r](#page-27-0)[e](#page-29-0)r ces outils en signalant des bogues**
- Aider les développeurs amont à intégrer les traductions de documentation dans leurs programmes
- <span id="page-31-0"></span>Tous les projets de traduction ont besoin de plus de traducteurs